## - 00 GUIDE TO OUR APP FOR PARENTS & CARERS

School Spider allows you to receive and retun information directly from the school.

Receieve instant messages, complete surveys and forms, book your parents evenings and more.

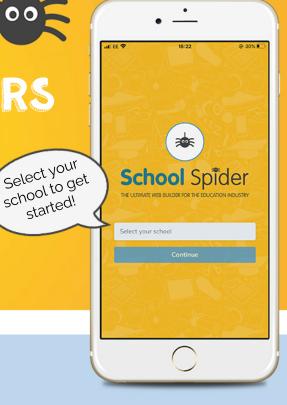

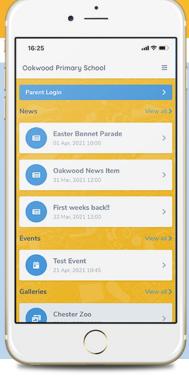

## LOGGING IN

16:23

Dashboard

my Hart

Pritchard

Curtis Pritchard

Curtis Pritchai

Once you have selected the school, you will see posts from the school website. Click parent dahsboard to login or create an account. Create an account by pressing "create account" and enter your email address. You must have your email linked with the school

Select your

started!

## TAKE A LOOK AROUND

See all action items on your dashboard

Click to respond or book for each child

## DOWNLOAD NOW

Click the envelope to see your recent messages

Click these 3 lines to:

- Switch between areas
- Edit your profile
- Logout

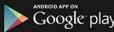

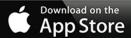